**Fuze Voice & Collaboration Quick Start Guide**

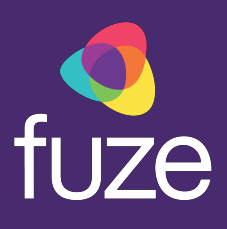

# **Table of Contents**

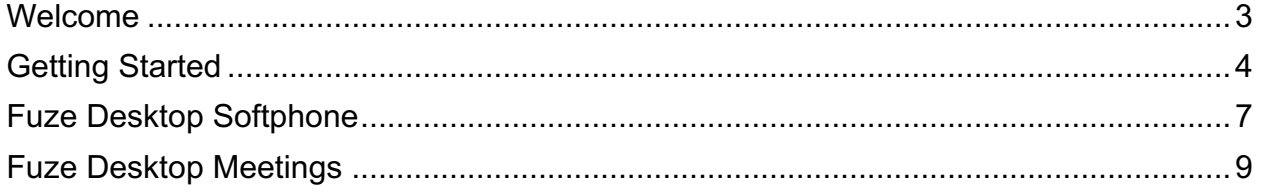

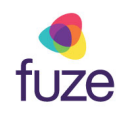

# **Welcome**

Welcome to the Quick Start Guide for Fuze Voice and Collaboration.

This document is designed to walk you through how to rapidly set up and successfully use Fuze Desktop Softphone and Fuze Desktop Meetings. This Quick Start guide will also help you to onboard your users and deploy the features contained in our Voice and Collaboration tools.

We hope you enjoy your enablement journey. If you need additional information, please visit help.fuze.com.

Good luck, from your UC Partners at Fuze!

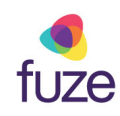

# **Getting Started**

#### Downloading the Fuze Desktop Application

Download the Fuze application from www.fuze.com/download. Once it is installed, open the application.

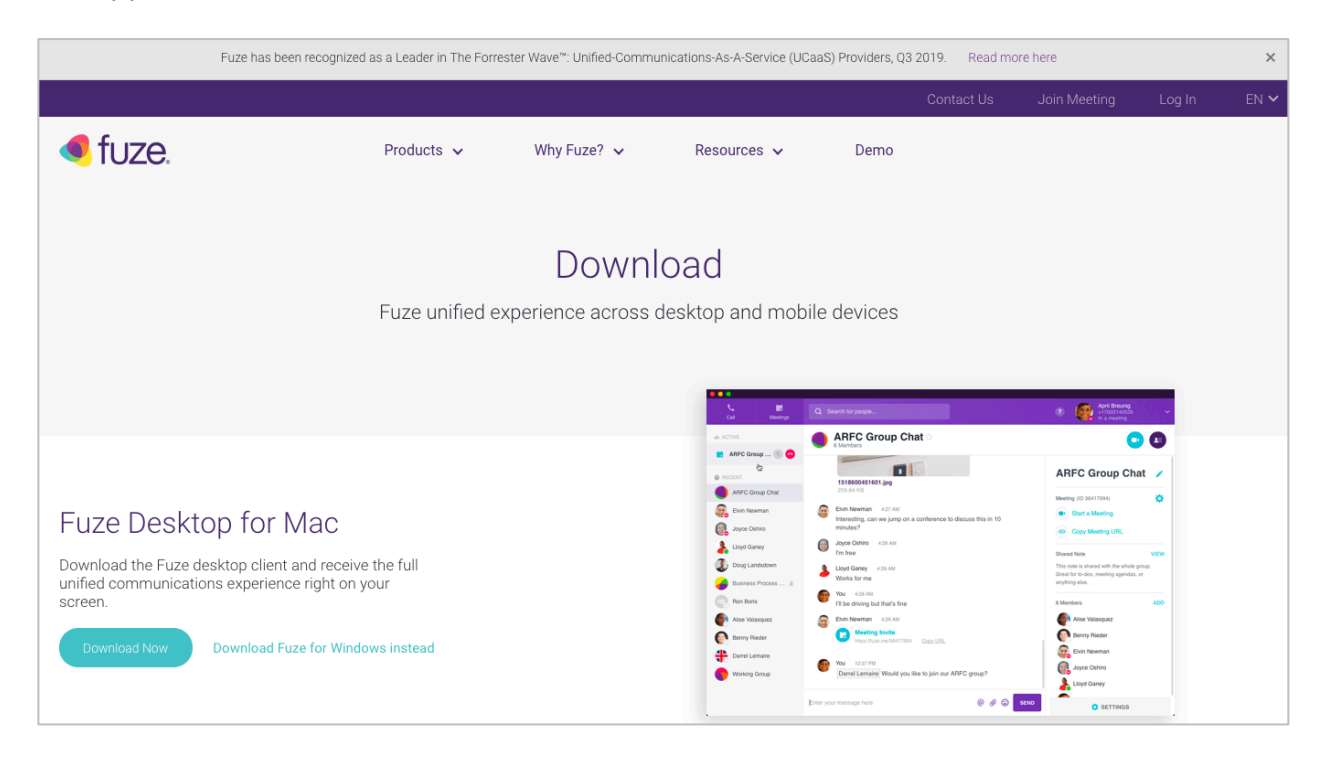

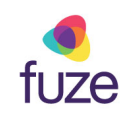

#### Signing into the Fuze Desktop Application

If you have received a welcome email from us, your username and password can be found there. If you did not receive a welcome email, we recommend contacting your system administrator. From the Welcome screen, enter your **Username** and **Password** and click **Sign In**.

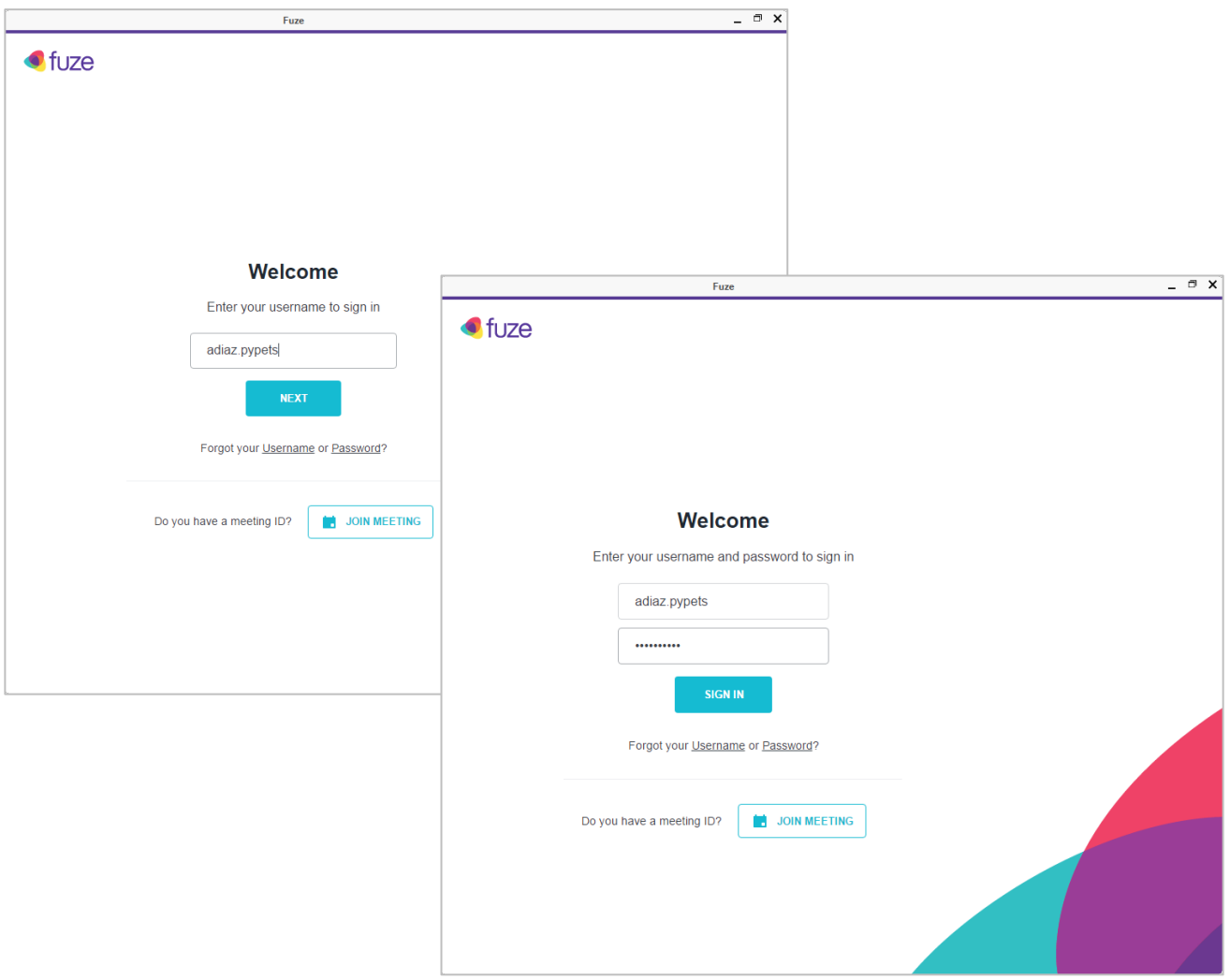

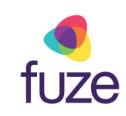

#### Getting Started in the Fuze Desktop Application

Emergency Services are supported, however, it is important to understand what each user's registered location is, as that is where emergency personnel will be dispatched to unless otherwise directed. Any questions regarding your location details should be directed to your system administrator. Click the **I Agree** button to acknowledge Emergency Services.

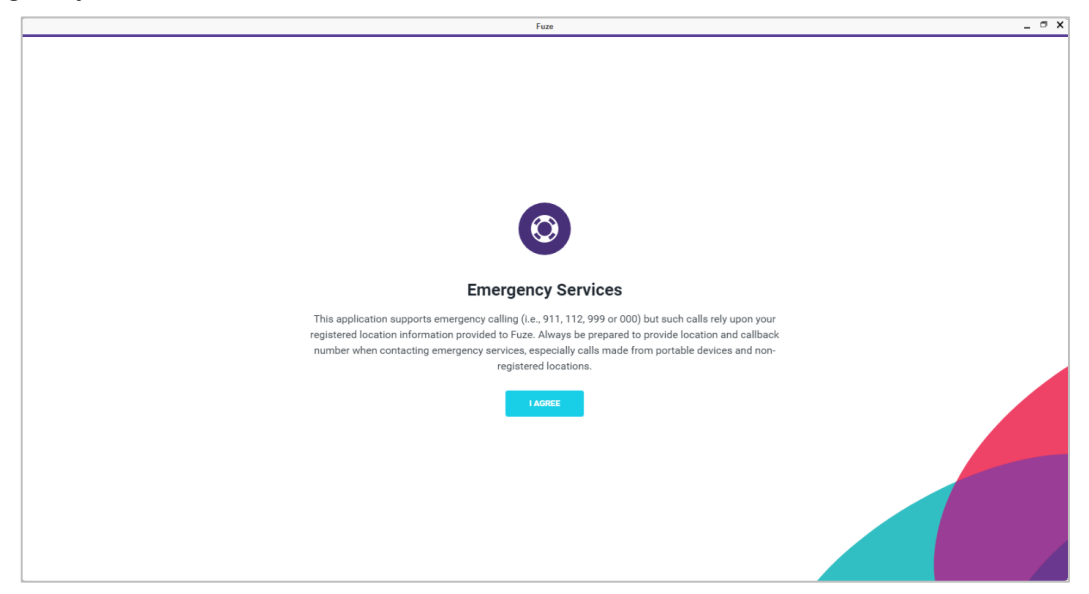

When you open Fuze for the first time, look for our assisted steps to help you easily get up and running quickly.

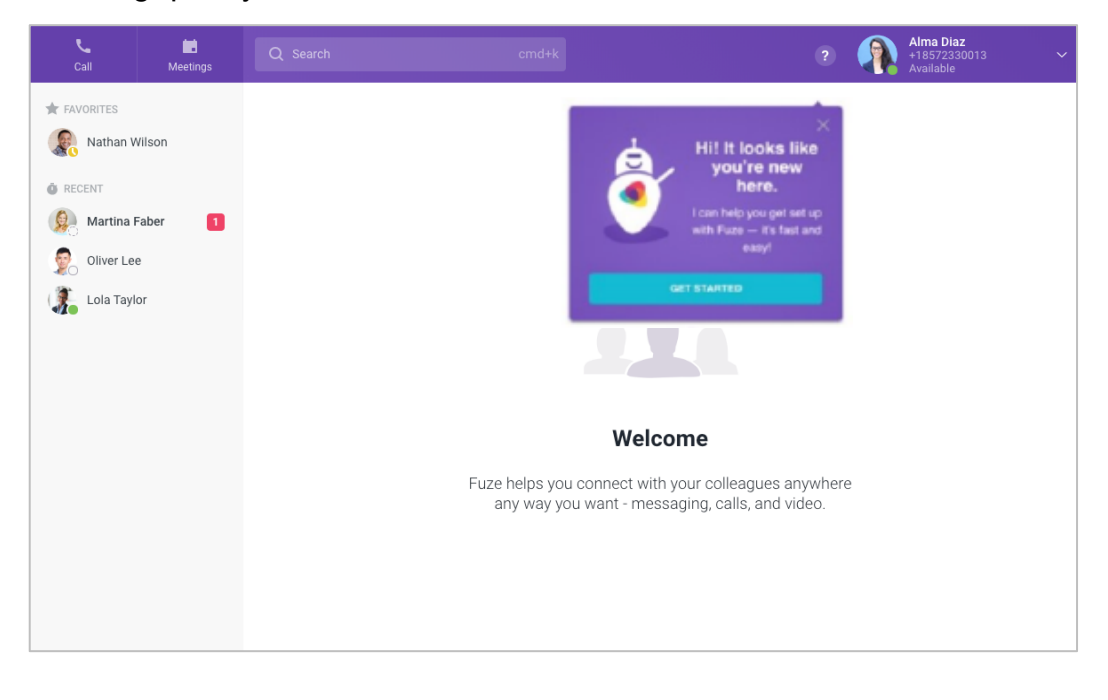

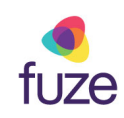

## **Quick Start Guide Fuze Desktop Softphone**

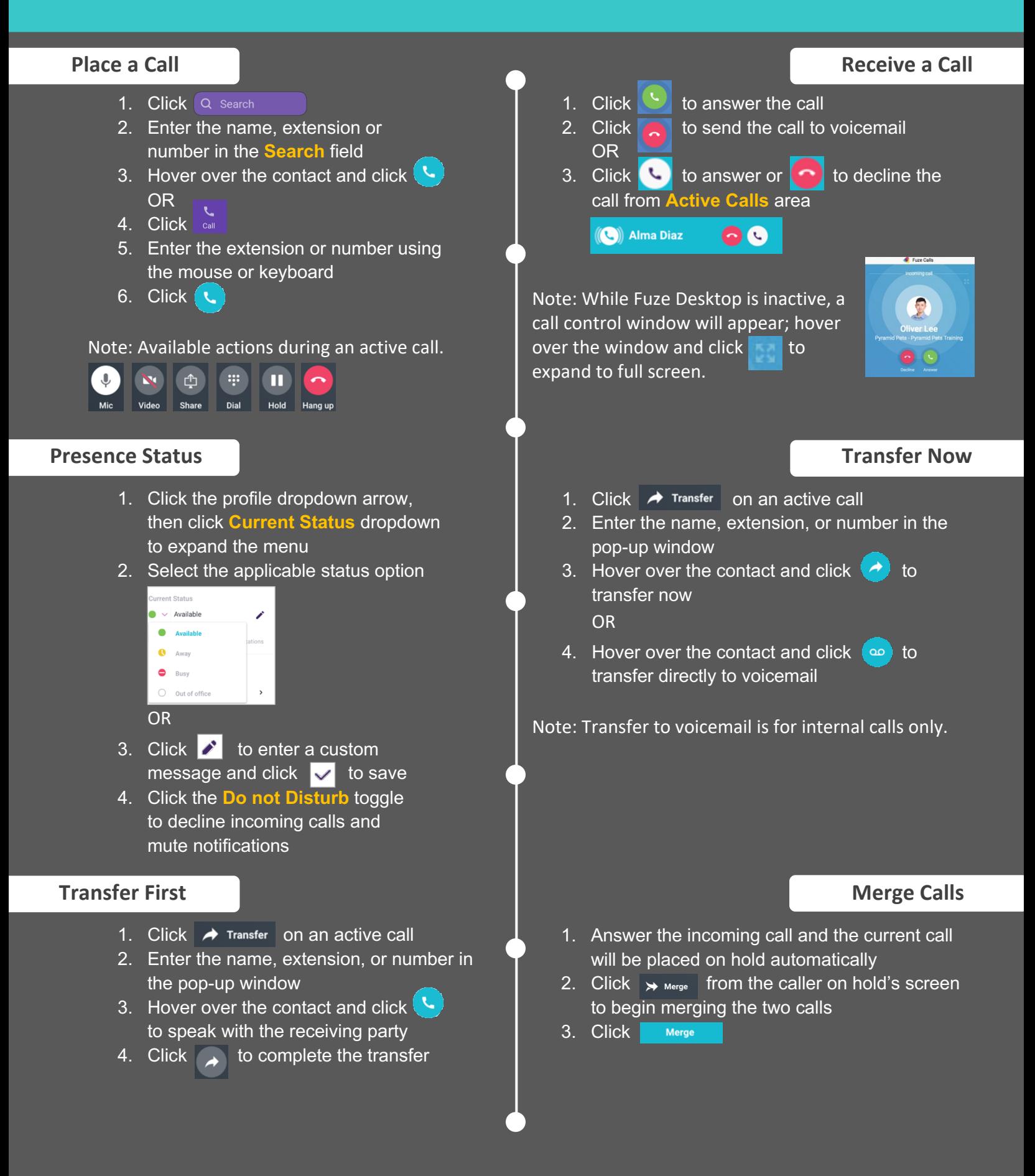

## **Quick Start Guide Fuze Desktop Softphone**

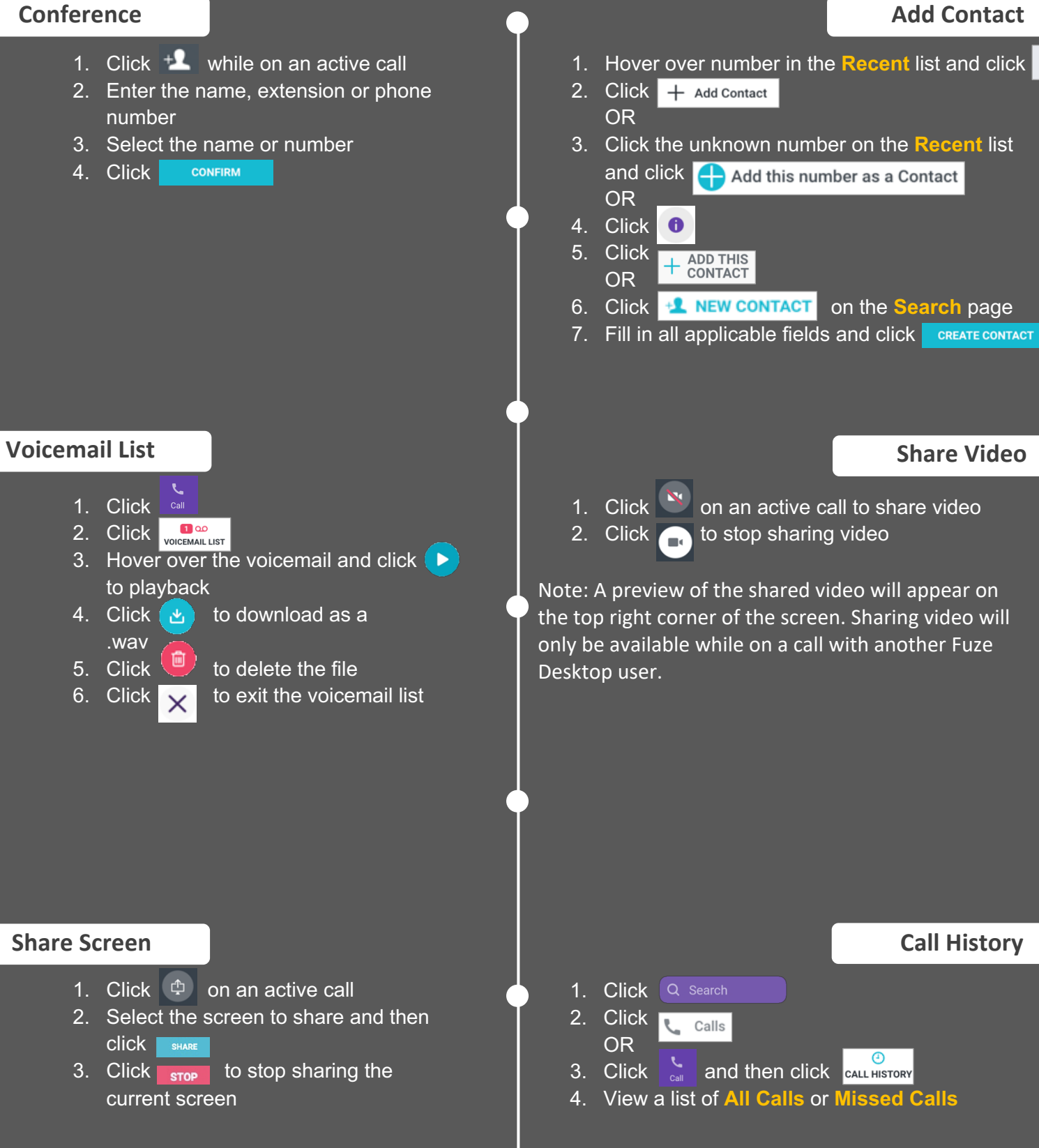

8 Copyright 2020, Fuzee and Copyright 2020, Fuzee and Copyright 2020, Fuzee and

## **Quick Start Guide Fuze Desktop Meetings**

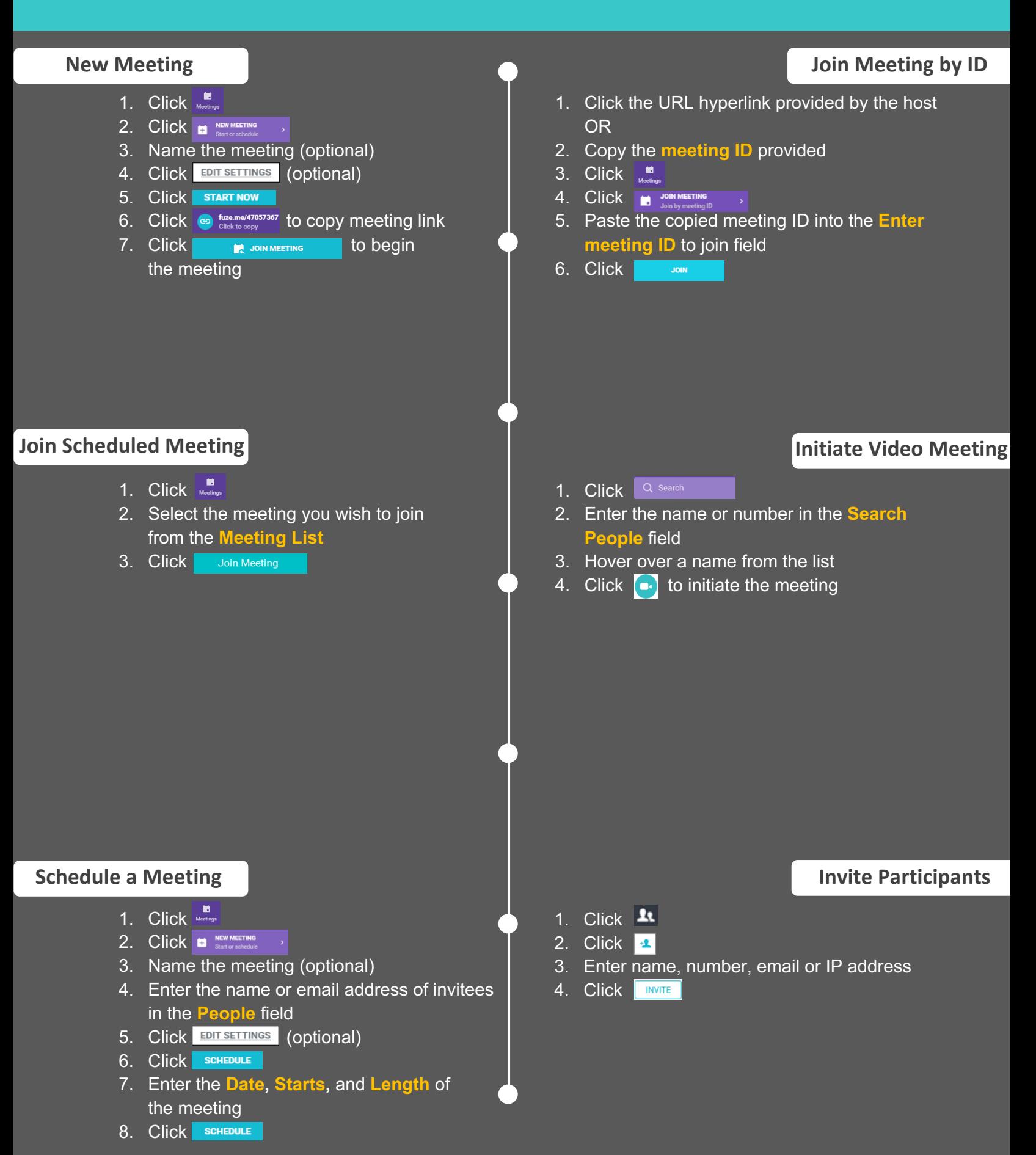

## **Quick Start Guide Fuze Desktop Meetings**

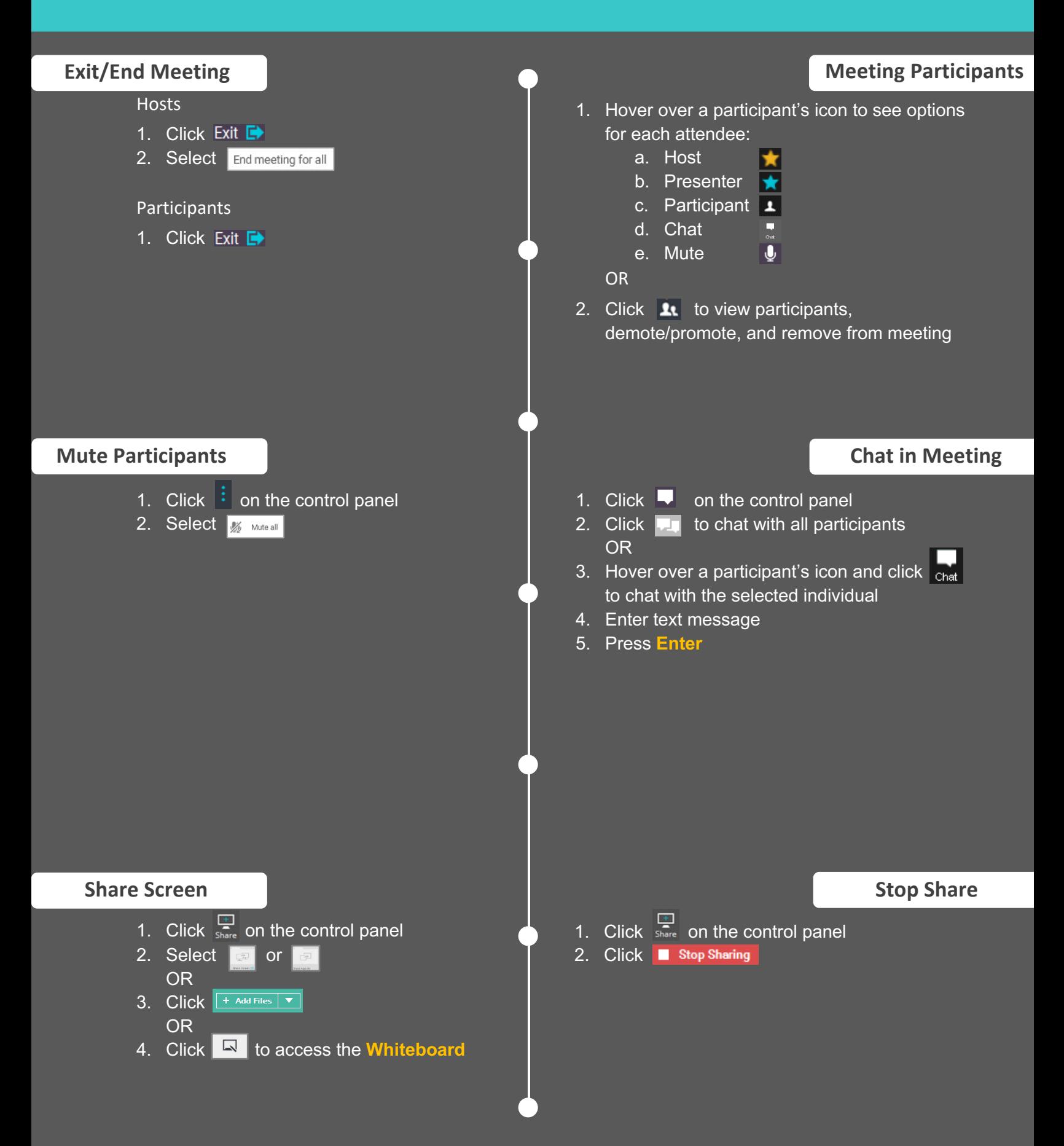

## **Quick Start Guide Fuze Desktop Meetings**

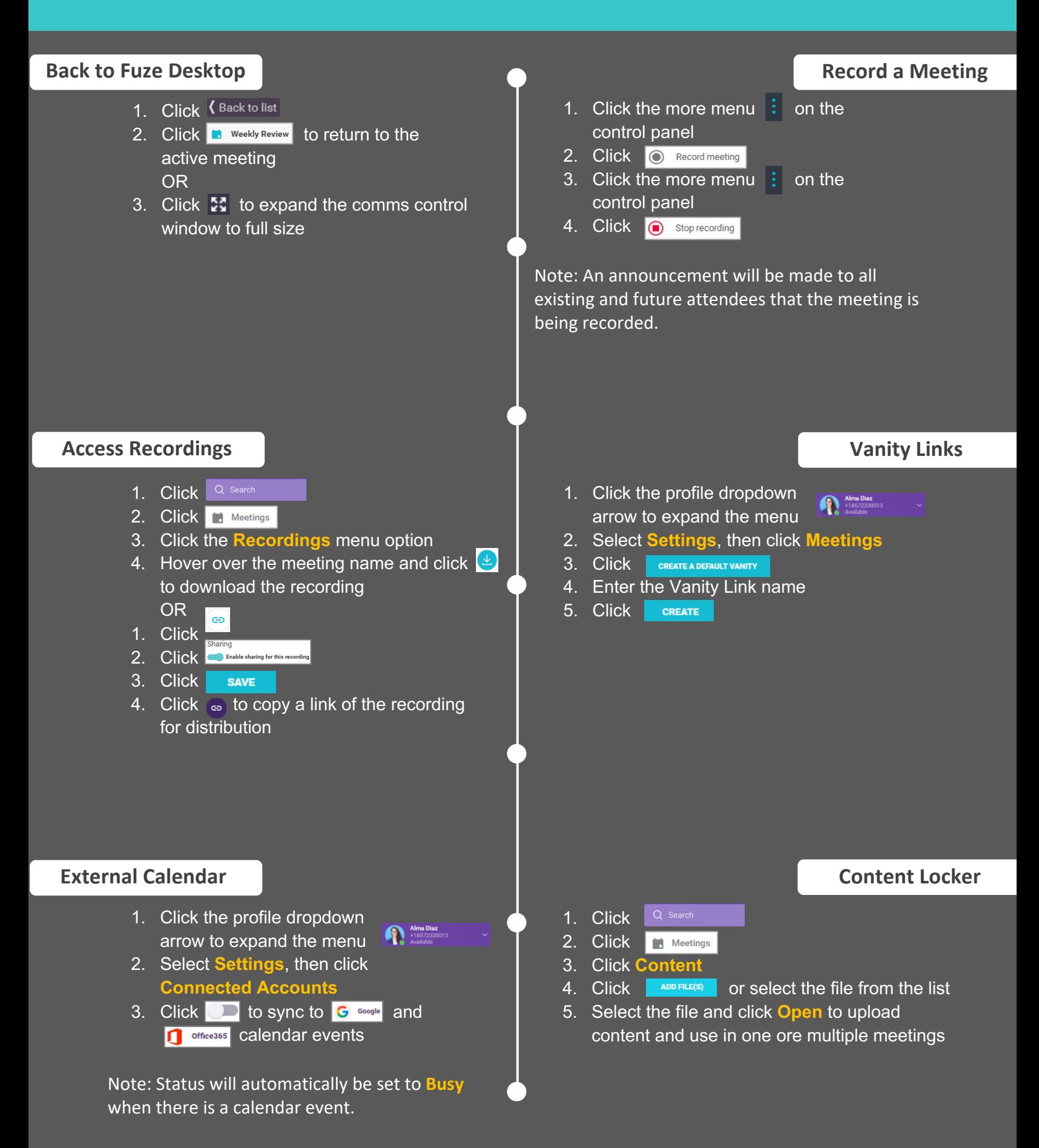